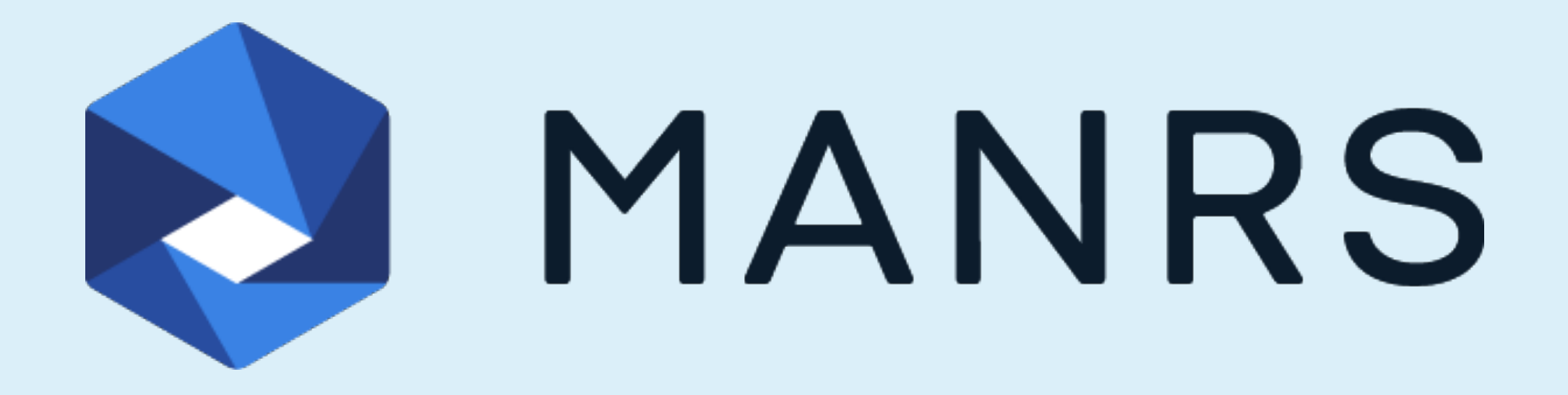

#### Git for network engineers

Philip Paeps

philip@trouble.is

PacNOG 32 — Nukuʻalofa, Tonga

27 November 2023

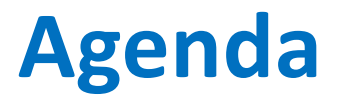

- 1. Revision control essentials
- 2. Git survival kit for network engineers
- 3. Using GitHub or GitLab to collaborate

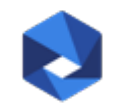

#### **Revision control essentials**

#### Computers are better at remembering things than you are.

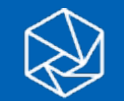

#### **Revision control for network engineers**

Revision control systems remember changes you make to your network.

With good revision control hygiene, you can easily:

- Revert configurations to a known working state
- Review changes before deploying them to production
- Recover configurations when network equipment breaks
- Collaborate on projects with others without conflicts

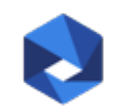

#### **Not only for source code and configuration**

Revision control systems don't care about the data they control.

Use them to track changes and collaborate on all sorts of things:

- Internet drafts
- Network policy documents
- Training materials
- Presentations

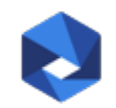

#### **Revision control options**

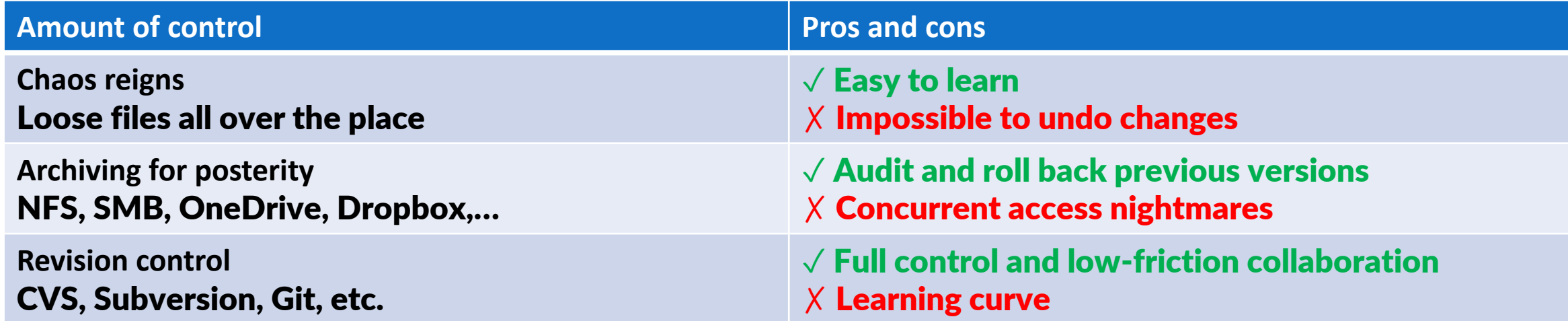

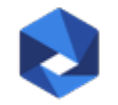

#### **Basics of revision control**

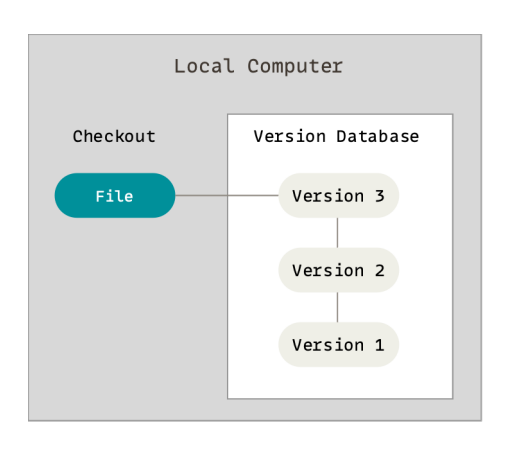

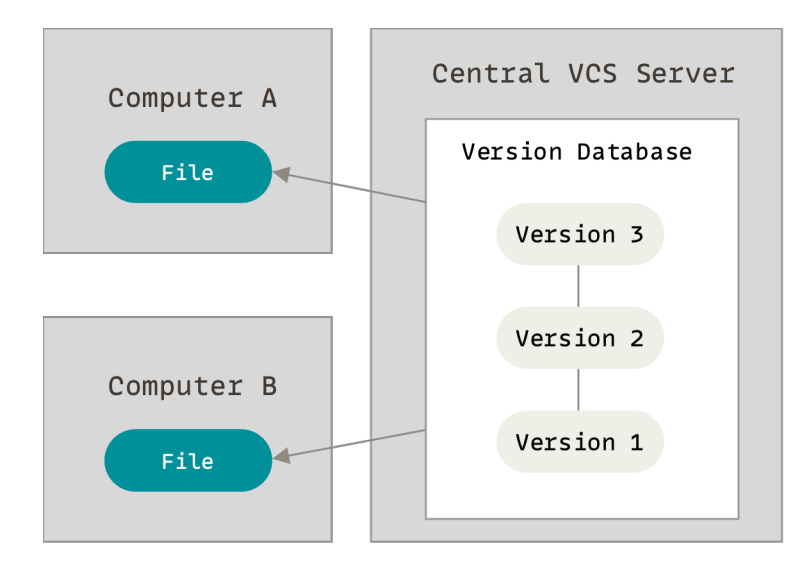

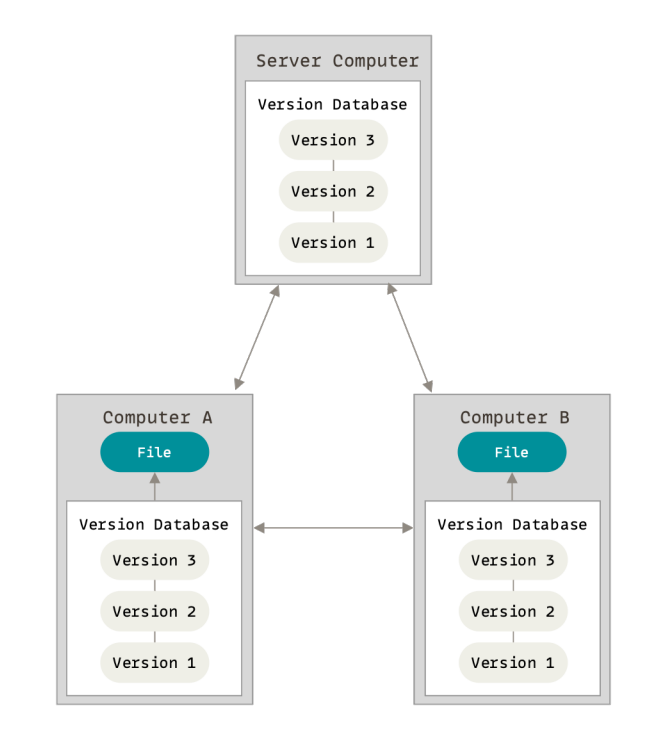

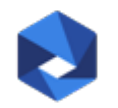

#### **Git survival kit for network engineers**

Revision control system? Content addressable filesystem? Something software people use? A synonym for software people? Why should network engineers care?

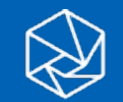

#### **What is Git anyway?**

**Git** is a free and open source distributed version control system designed to handle everything from small to very large projects with speed and efficiency.

*From git-scm.com*

#### **GitHub** is a company providing a cloud service built around **Git**.

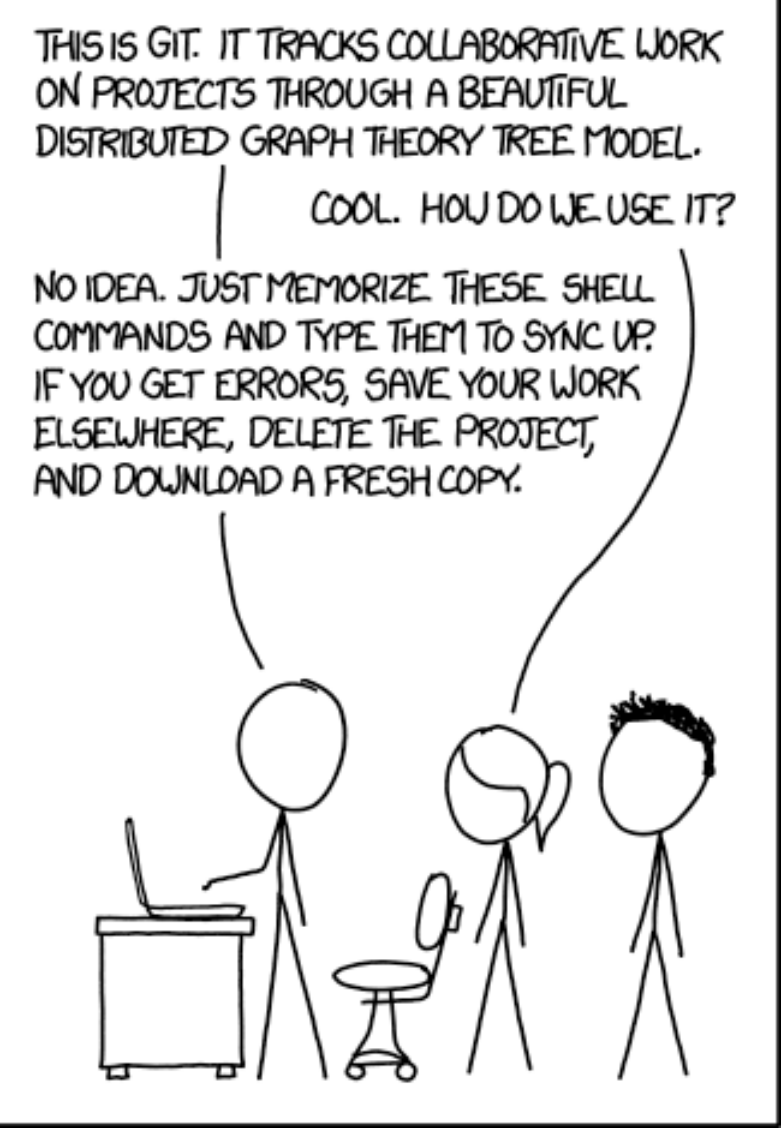

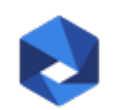

https://xkcd.com/1597/

#### **Be nice to your future self**

The Git **commit** command writes staged changes to the repository. The *commit message* should explain what the changes are intended to do.

The log of a repository are notes to your future self. When things break, you will want to read them.

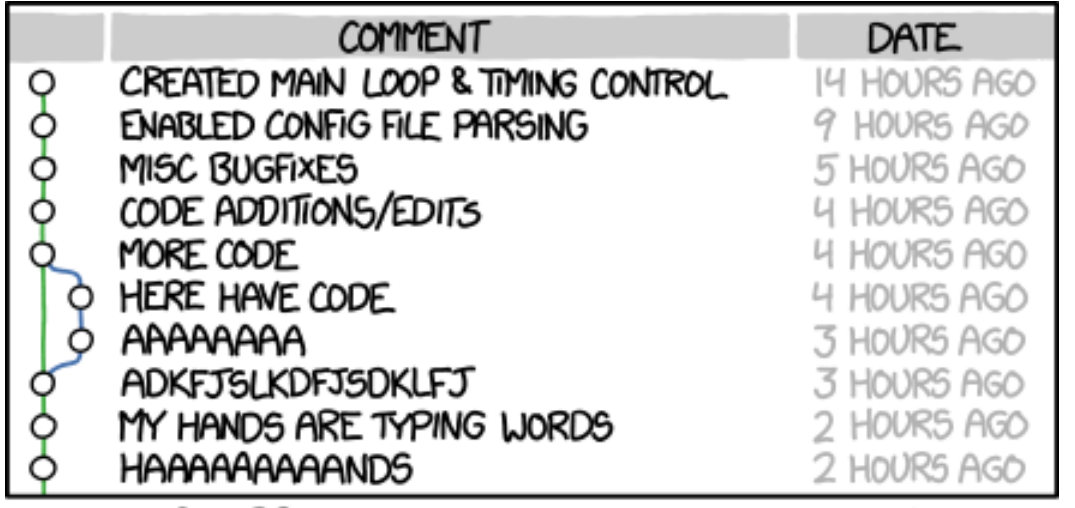

AS A PROJECT DRAGS ON, MY GIT COMMIT MESSAGES GET LESS AND LESS INFORMATIVE.

https://xkcd.com/1296/

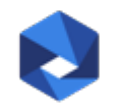

#### **Git commands for everyday use**

**Get a repository** git init git clone

**Manipulate the index** git add git rm

**Commit changes** git commit

**Review logs** git log git show **Figure out what's happening** git status git diff

**Undo changes** git reset git checkout

**Work with others** git fetch git rebase

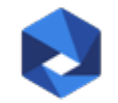

#### **GUI Git tools**

Git comes with two GUIs: **gitk** for browsing branches and **git -gui** for preparing/staging commits. Neither of them is particularly useful.

Atlassian Sourcetree (free) is pretty and works well.

GitHub has desktop clients (also free).

Sublime Merge (US\$99) is also very pretty, and also works well.

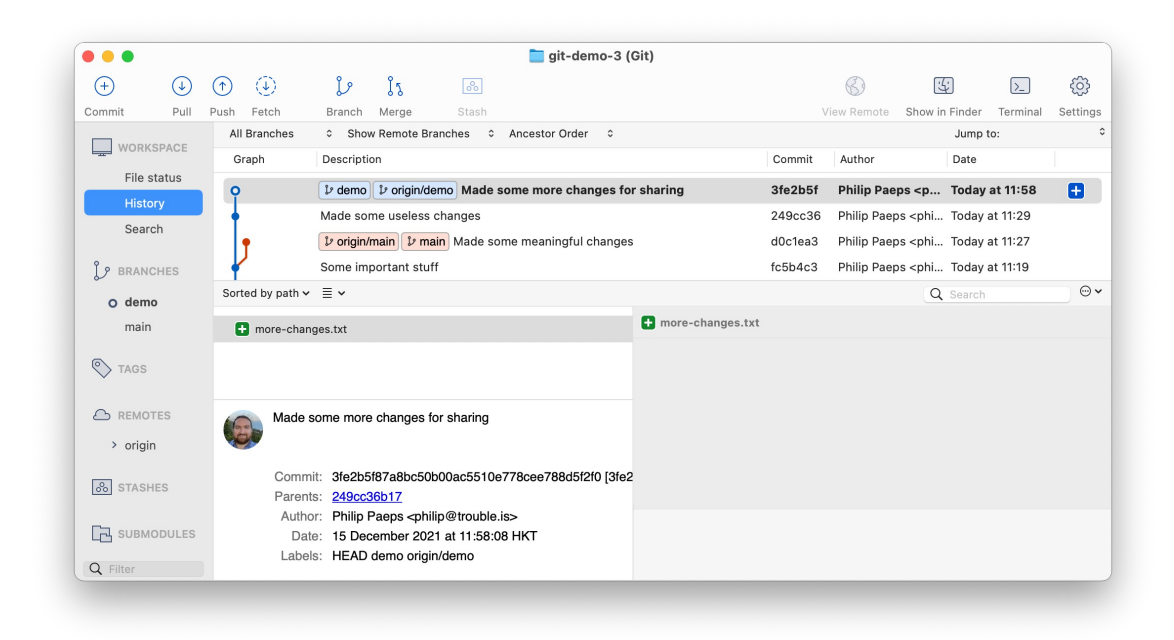

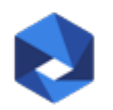

#### **Five-minute intro to Git (demo)**

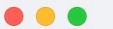

~/projects/git-demo-1

philip@dibbler:~ % mkdir -p projects/git-demo-1; cd projects/git-demo-1| philip@dibbler:~/projects/git-demo-1 % git init Tnitialized empty Git repository in /Users/philip/projects/git-demo-1/.git/ main philip@dibbler:~/projects/git-demo-1 %

 $\bullet\bullet\bullet$ 

~/projects/git-demo-1

main philip@dibbler:~/projects/git-demo-1 % echo hello > myfile.txt main? philip@dibbler:~/projects/git-demo-1 % git add myfile.txt main\* philip@dibbler:~/projects/git-demo-1 % git commit -m "Initial commit" [main (root-commit) 7992795] Initial commit 1 file changed, 1 insertion(+)

create mode 100644 myfile.txt

main phili commit 799

~/projects/git-demo-1

Author: main philip@dibbler:~/projects/git-demo-1 % echo bye >> myfile.txt AuthorDat(main\* philip@dibbler:~/projects/git-demo-1 % git add myfile.txt Commit: main\* philip@dibbler:~/projects/git-demo-1 % git commit -m "Something changed" CommitDat([main 05a8572] Something changed 1 file changed, 1 insertion(+) Initiamain philipadibbler:~/projects/git-demo-1 % git log main phil:commit 05a85726da38c9fd3be29b80b2ab87425b651725 (HEAD -> main) Author: Philip Paeps <philip@trouble.is> AuthorDate: Fri Nov 17 11:18:51 2023 +0800 Commit: Philip Paeps <philip@trouble.is> CommitDate: Fri Nov 17 11:18:51 2023 +0800

Something changed

commit 7992795786b4577f85fdf5170954bc1f17b8c19b Author: Philip Paeps <philip@trouble.is> AuthorDate: Fri Nov 17 11:17:56 2023 +0800 Philip Paeps <philip@trouble.is> ∥Commit: CommitDate: Fri Nov 17 11:17:56 2023 +0800

Initial commit main philip@dibbler:~/projects/git-demo-1 % **Create a new repository** git init

**Add a file to the staging area** git add

**Commit changes to the repository** git commit

**Show history** git log

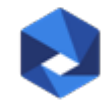

#### **A series of snapshots**

Each **commit** is a snapshot of the repository at that point in time.

Git references snapshots by the SHA-1 **hash** of their contents.

Most Git operations are **local**.

Git generally only **adds** data. It is difficult to *lose data* once committed.

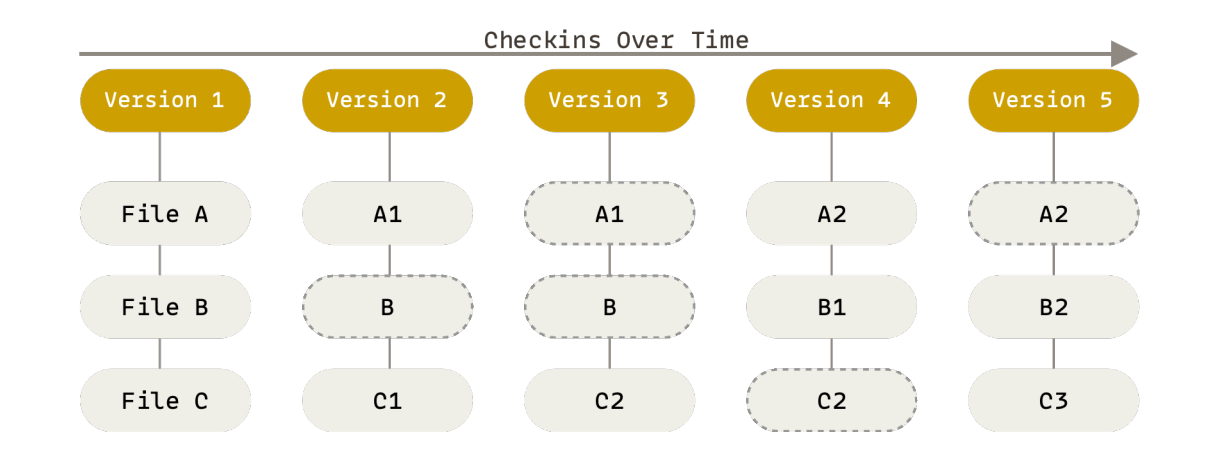

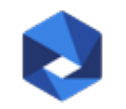

#### **Git terminology: states and the index**

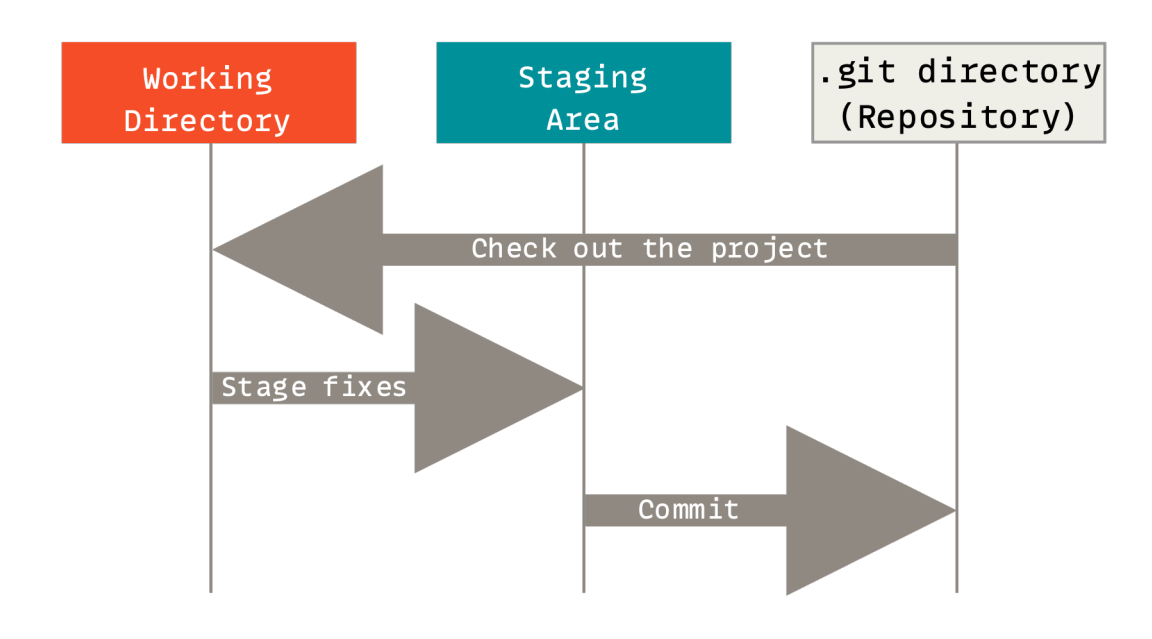

Three main states of Git:

- **Modified** files have uncommitted changes
- **Staged** changes will be written to the repository in the next commit ("index")
- **Committed** changes are safely stored

Not really a state:

• **Untracked** files are unknown to Git

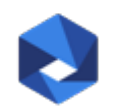

#### **Git workflow: recording changes**

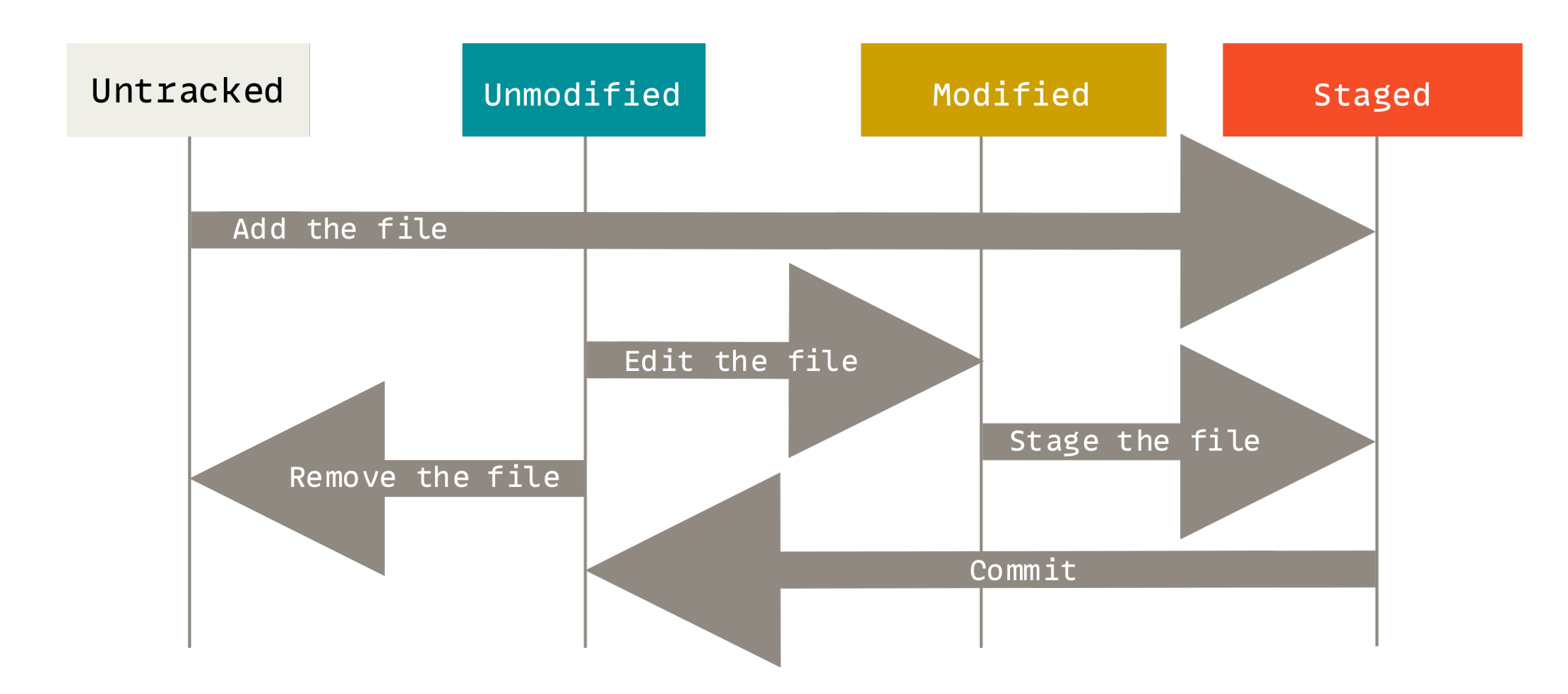

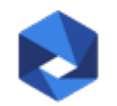

#### **Using the index effectively (demo)**

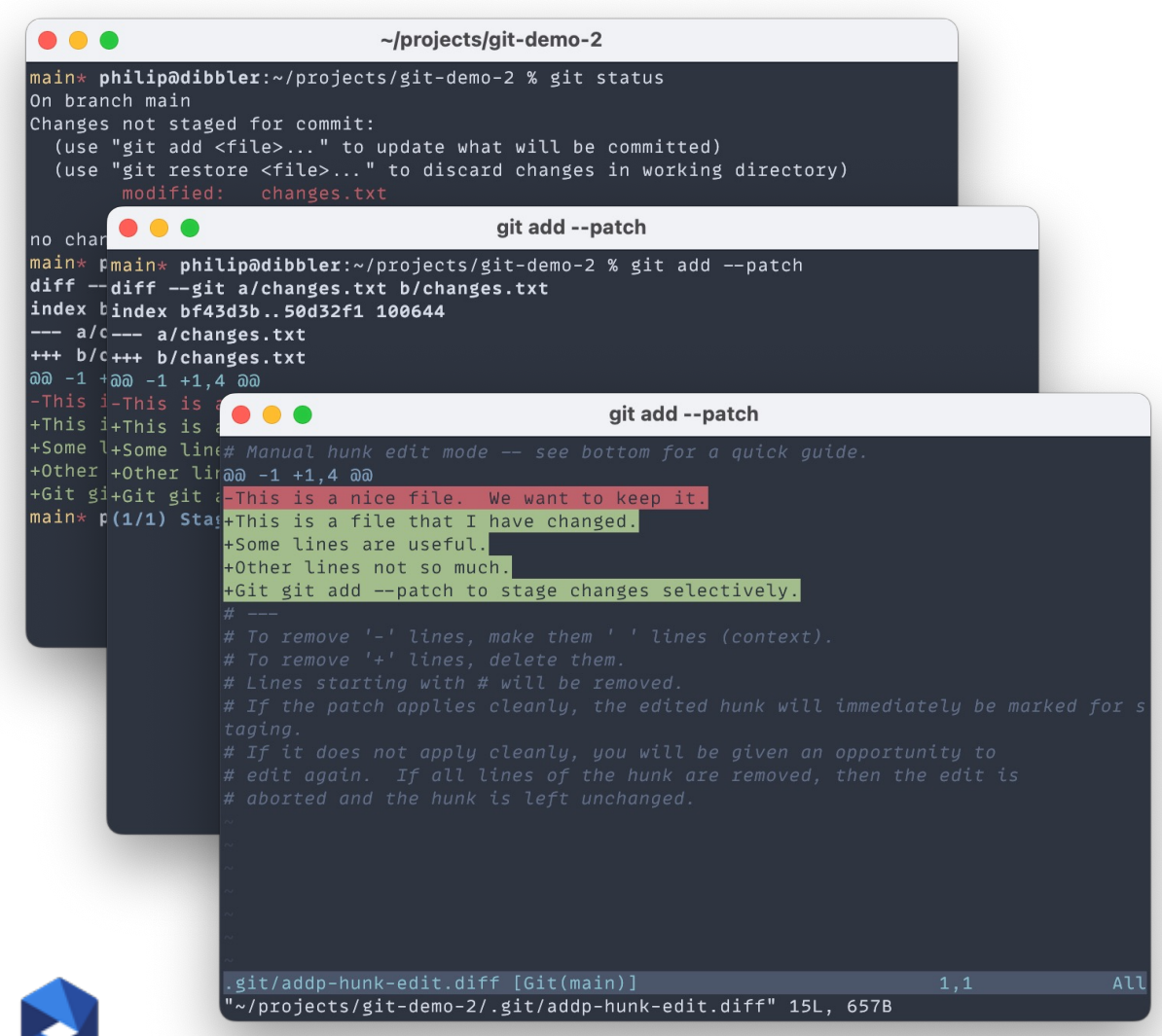

**Stage changes before committing** git add --patch

**Undo local changes** git restore

**Keeping track of local changes** git status git diff

18

#### **Basics of Git branches**

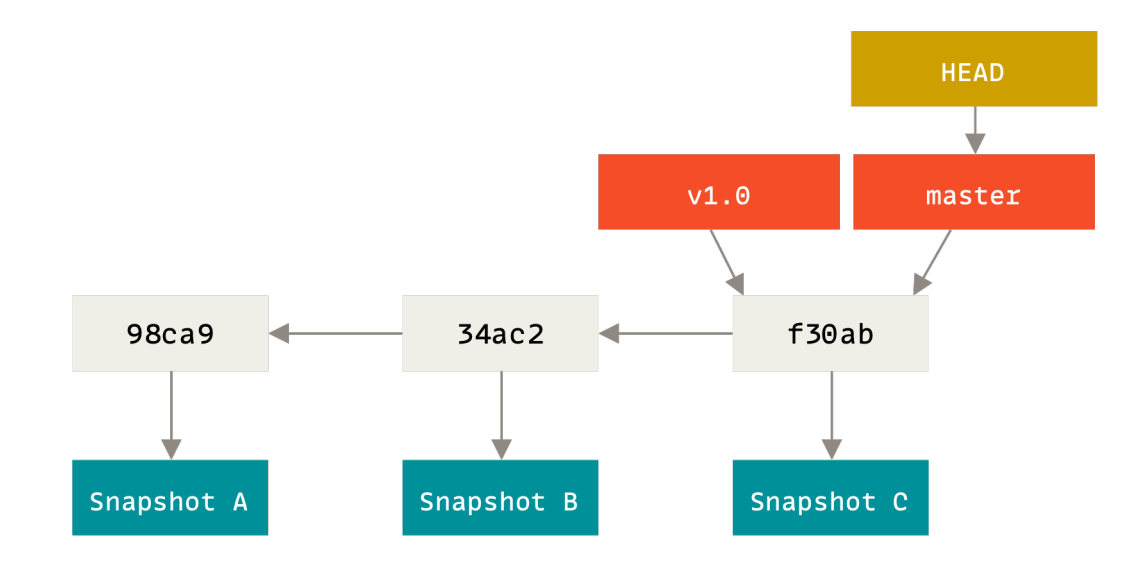

A branch is a named pointer to a snapshot (commit) known to Git.

Git makes it easy to switch between branches and record distinct histories.

The HEAD points to the currently checked out branch (commit).

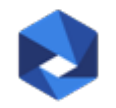

#### **Branching essentials (demo)**

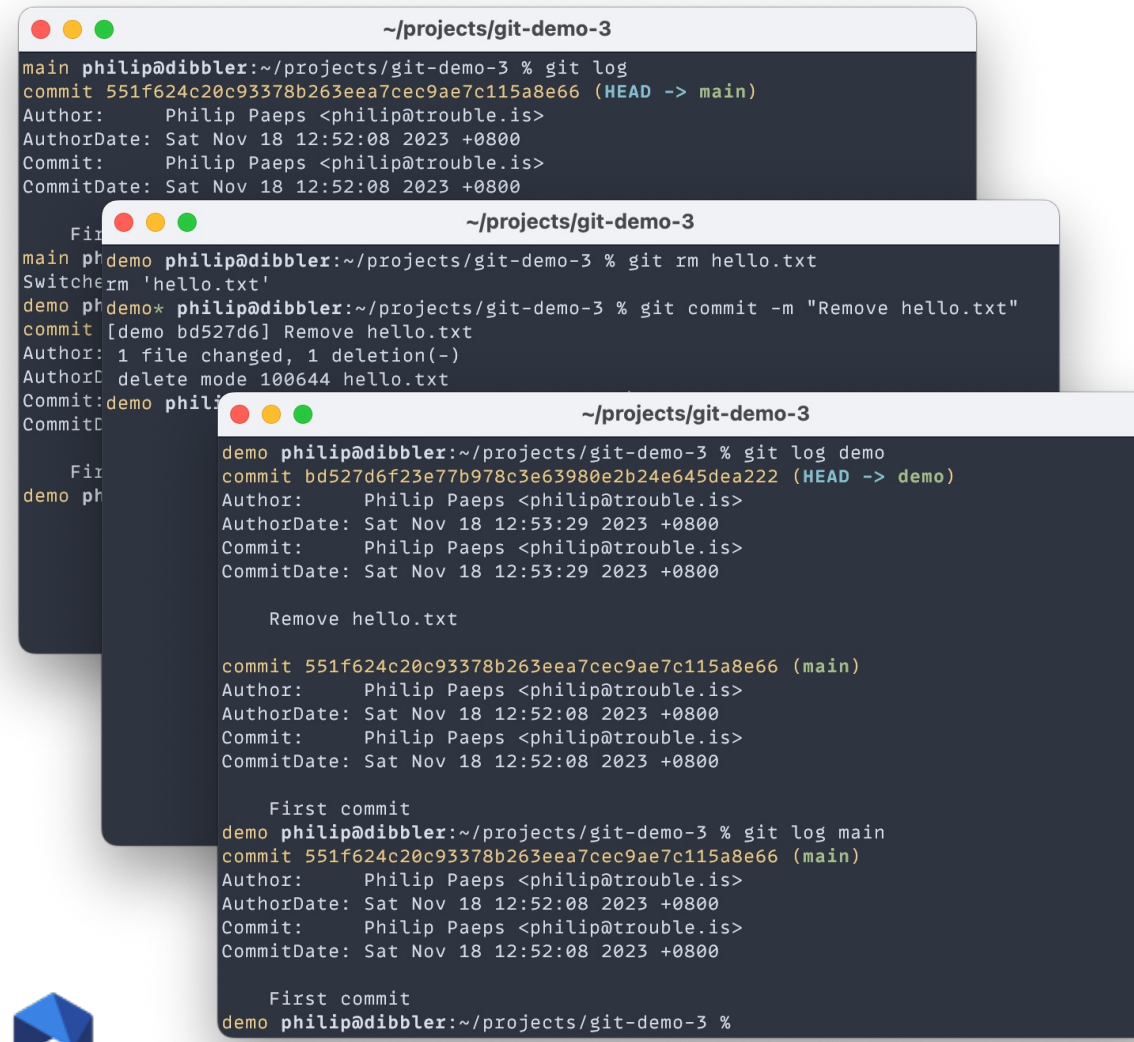

**Create a new branch** git branch <br />
denotional<br />
denotional <br />
denotional <br />
denotional <br />
denotional <br />
denotional <br />
denotional <br />
denotional <br />
denotional <br />
denotional <br />
denotional <br />
denotio git checkout –b <branch>

**Switching between branches** git checkout <br />
checkout<br />
<br />
Letanch>

**Keeping track of changes on branches** git log <branch> git diff <branch>

20

**Branches: creating a branch**

Creating a branch adds a new pointer. The HEAD does not move.

git branch testing

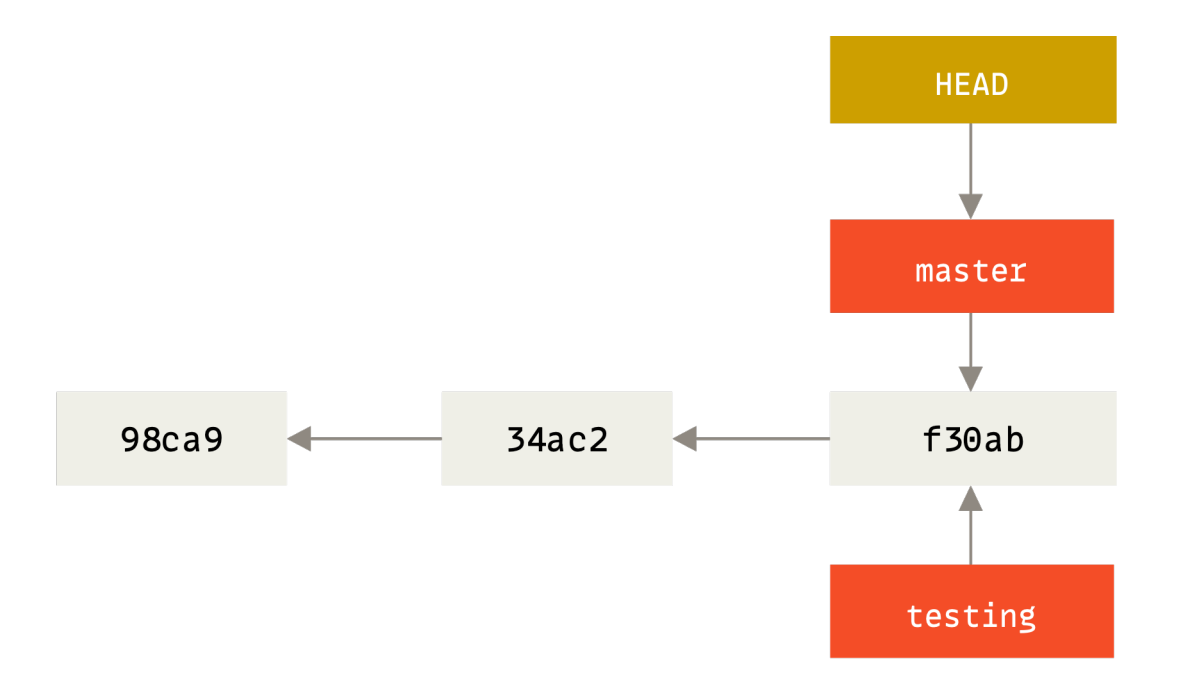

#### **Branches: switching to another branch (1)**

Switching to a branch moves the HEAD.

git checkout testing

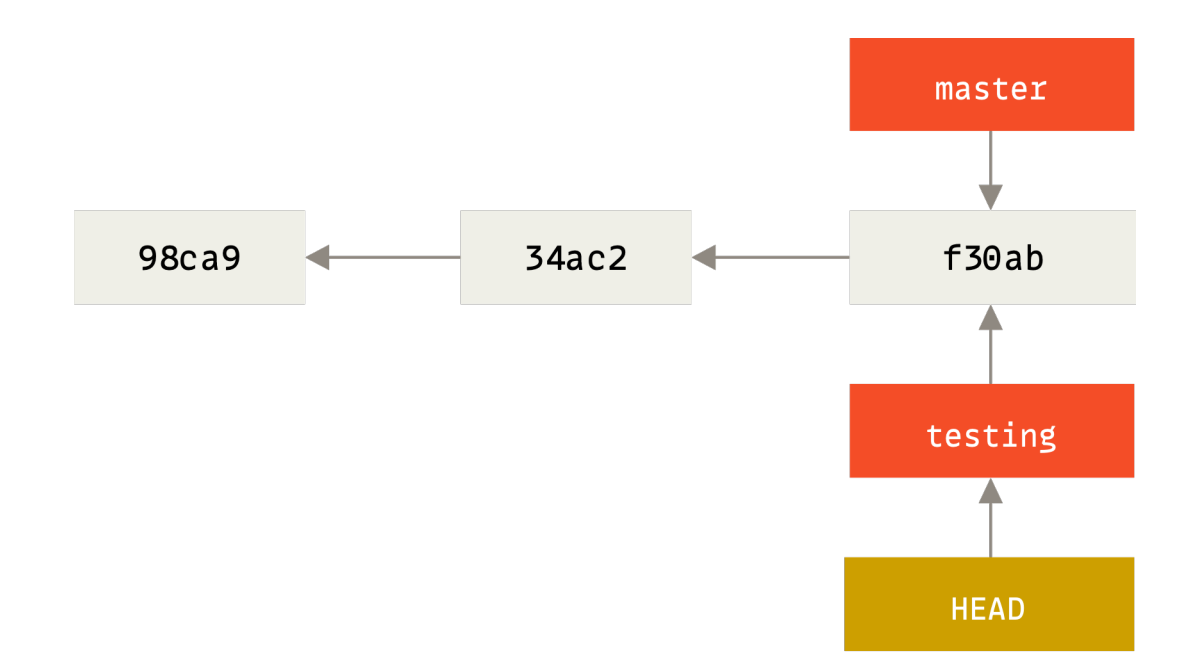

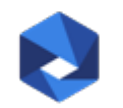

#### **Branches: committing to a branch**

Committing a change moves the current branch and the HEAD.

\$EDITOR file.txt git commit -m "change made"

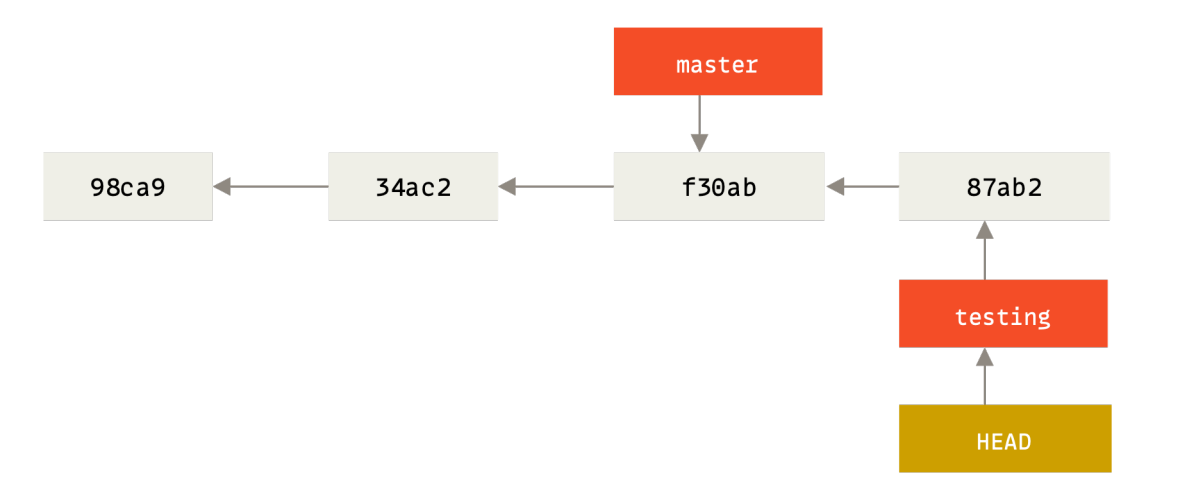

#### **Branches: switching to another branch (2)**

Switching to a branch moves the HEAD.

- git checkout master
- The commit only exists on the testing branch.

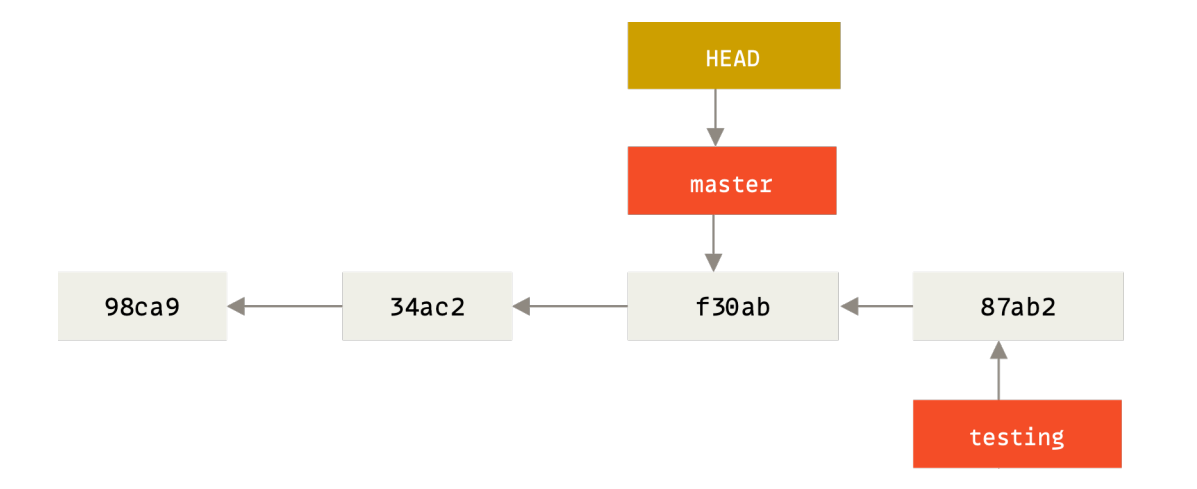

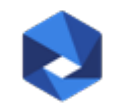

**Branches: divergent histories**

Committing a change moves the current branch and the HEAD.

SEDITOR file.txt git commit -m "change made"

The histories have diverged. Switching between master and testing will show their respective histories.

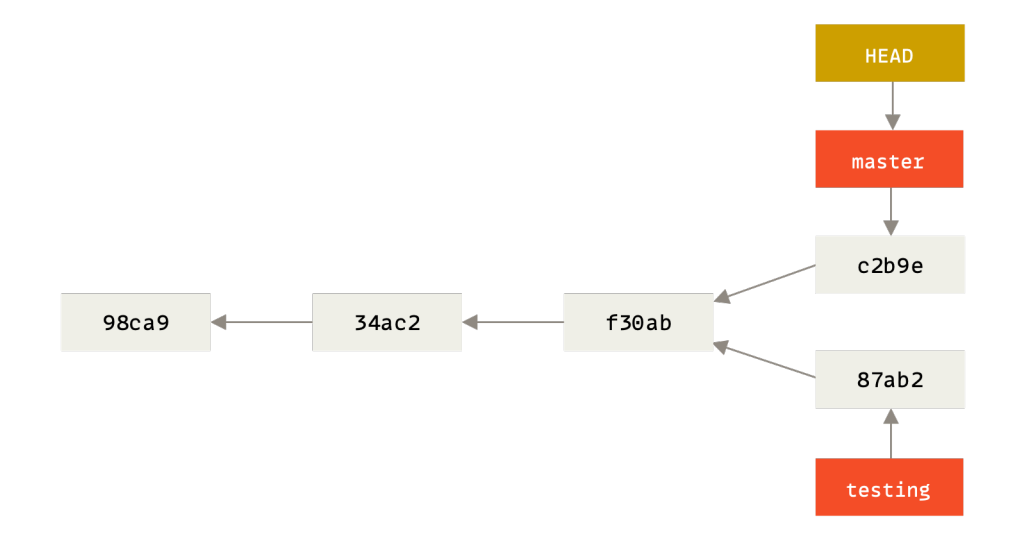

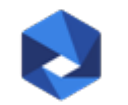

#### **Using branches to track changes (demo)**

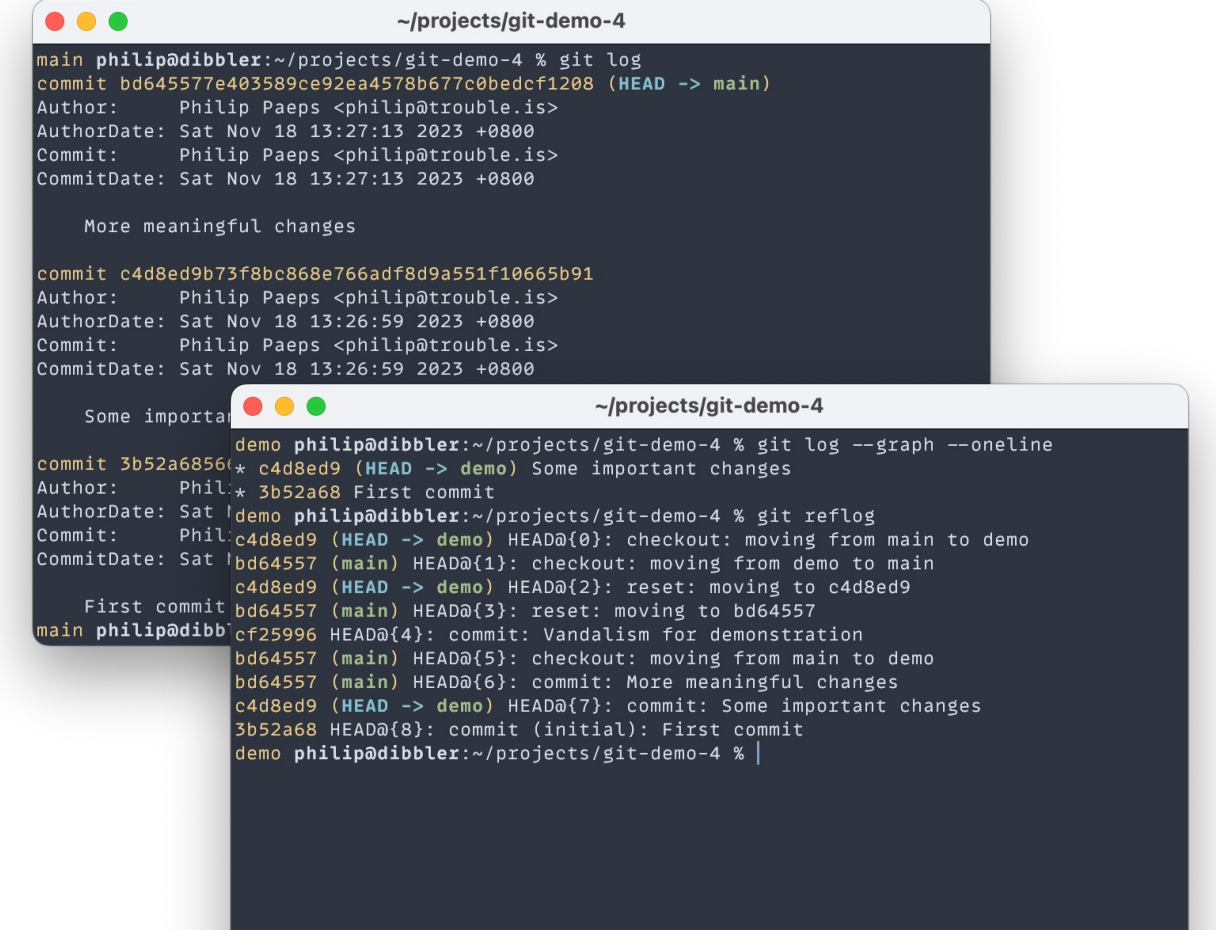

**Remembering where you've been** git reflog

**Moving branches** git reset

**Keeping track of changes on branches** git log --graph <branch> git diff <branch>

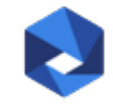

#### **Remote repositories**

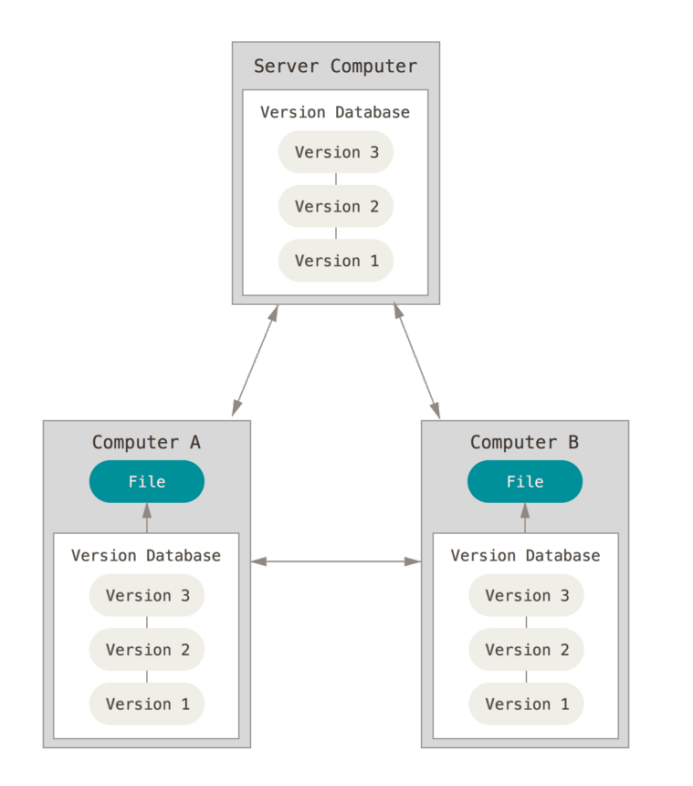

Git is a **distributed** revision control system. Adding **remote** repositories enables sharing changes with others.

Notes that "remote" repositories can be elsewhere on the "local" machine too.

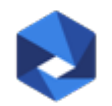

#### **Working with repositories**

A remote is a complete **clone** of the repository including all history. This makes collaborating with others easy.

There are several possible workflows of differing complexity. Most of these are irrelevant to network engineers.

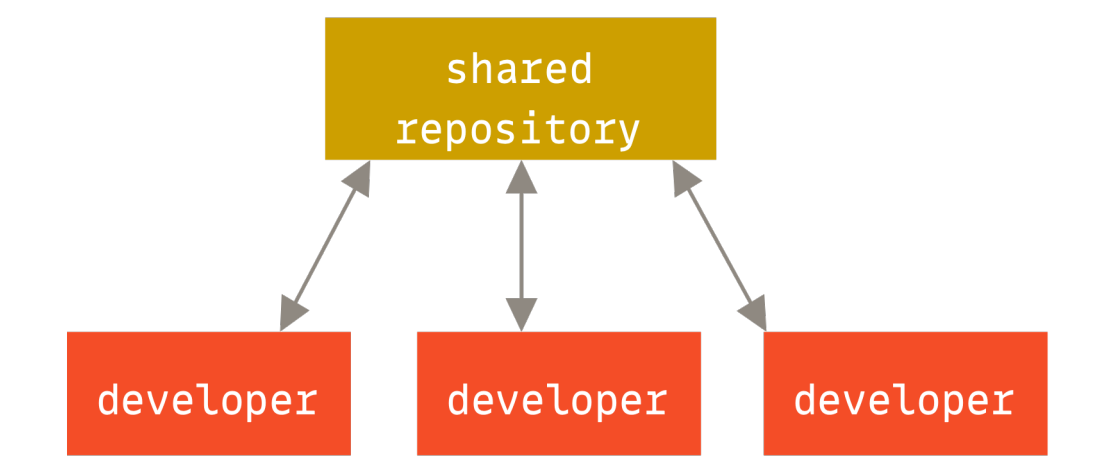

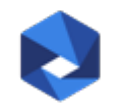

#### **Using remote repositories (demo)**

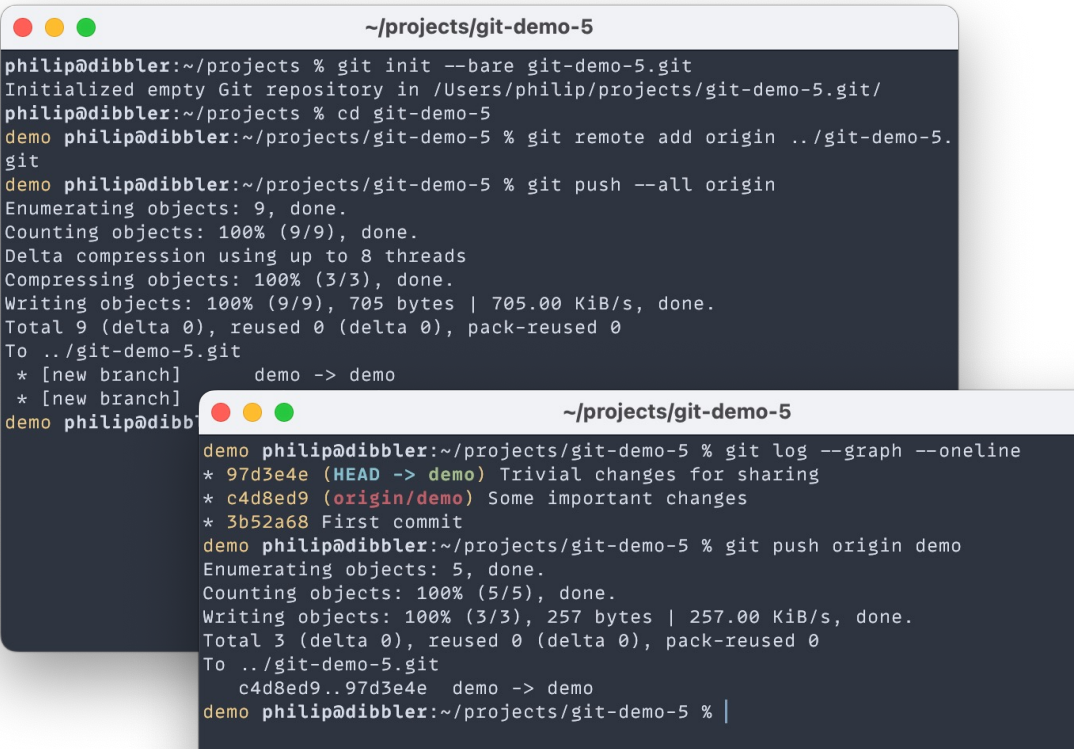

Adding remote repositories git remote add <name> <URL>

Sharing changes with remotes git push <remote> <br />branch>

Getting changes from others git fetch <remote> git fetch --all

Merging changes from others git rebase <branch>

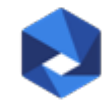

#### **GitHub, GitLab, etc**

#### Collaboration tools and Git repository hosting.

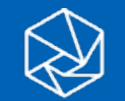

#### **Tools for collaboration**

GitHub provides hosting for Git repositories.

Superficially targeted at software projects but great for any Git repository.

Issue tracker. Pull requests. Wiki.

# GitHub

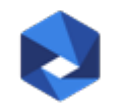

#### **The GitHub workflow**

- 1. Fork a repository from a project
- 2. Clone your fork and make changes on a branch
- 3. Push the branch to your namespace
- 4. Create a Pull Request in the project repository
- 5. Discuss changes and push updates to your branch
- 6. Project owner merges the accepted pull request

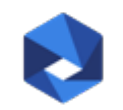

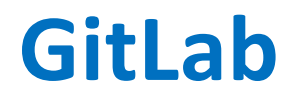

Very popular implementation of the GitHub workflow. Developed as an open source project with a premium/hosted business model.

Self-hosted option with convenient integrations for enterprises.

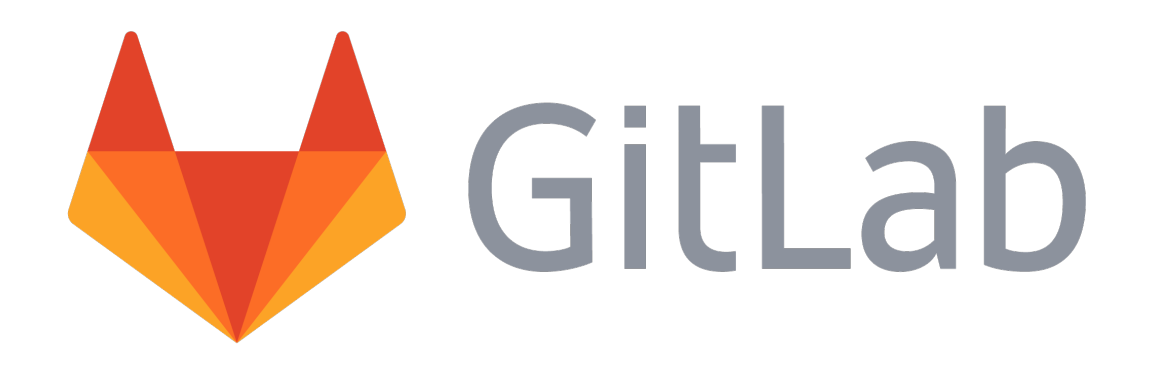

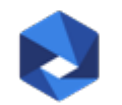

#### **Bitbucket**

Variant on the theme. Integrates well with other Atlassian tools. Also has a very credible offline GUI client.

## **H** Bitbucket

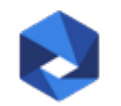

#### **GitHub tour (demo)**

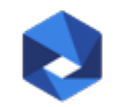

#### **[Credits and further reading](https://training.github.com/downloads/github-git-cheat-sheet/)**

Most of the images in this presentation are from the [Scott Chacon and Ben Straub. \(CC BY-NC-SA](http://justinhileman.info/article/git-pretty/) 3.0)

Book: https://git-scm.com/book/en/v2/ Source code: https://github.com/progit/progit2

GitHub cheat sheet https://training.github.com/downloads/github-git-d

Escaping a Git mess (Justin Hileman) http://justinhileman.info/article/git-pretty/

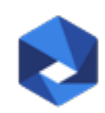

### Thank you.

Philip Paeps philip@trouble.is

manrs.org